#### CMSC388T

# Messing Up On Git

# Today's Lecture:

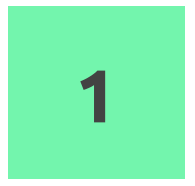

#### More Git Commands

Useful Git commands if you mess up

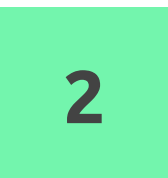

#### Reverting another team's mistakes

Demo of git reset and an introduction to git revert

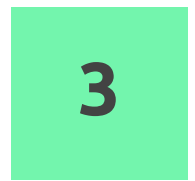

#### Advanced Git

More useful Git commands

# More Git Commands

Useful Git commands if you mess up

#### git alias

You can set up an alias for each command using git config.

For example:

\$ git config --global alias.co checkout \$ git config --global alias.br branch \$ git config --global alias.ci commit \$ git config --global alias.st status

#### git alias

git config --global alias.lg1 "log --all --graph --decorate --oneline"

```
[ ~ ]git lg1
* 9f0dbb2 (HEAD -> main) adds main
* 60e6e78 adds 5
| * 9224164 (feature) adds feat 2
 | * 283e527 adds feat 1
|/ 
* 19e506b adds 2
* 7d58006 adds 1
```
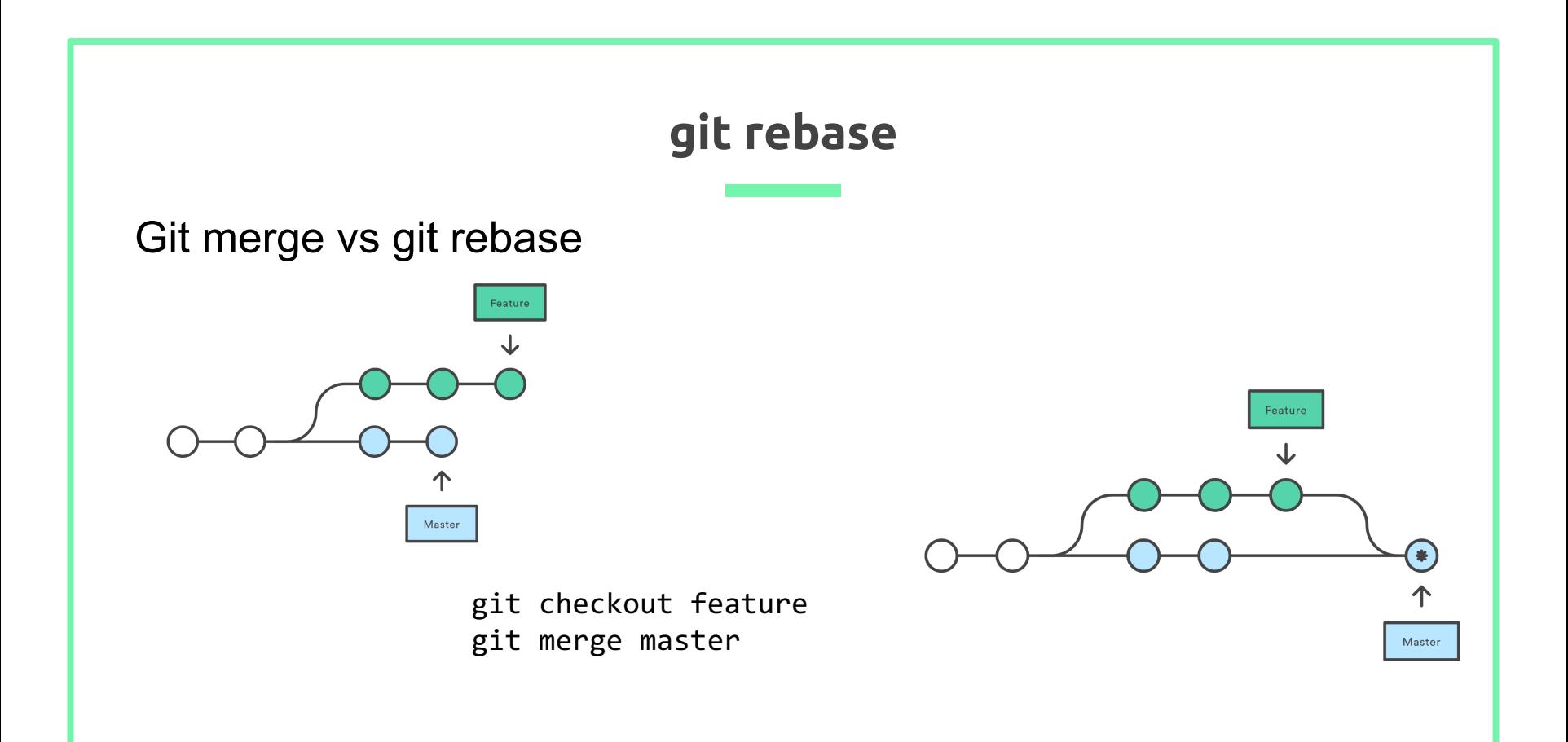

#### Git merge Logmaster - remotes/origin/master Post 2.3 cycle (batch #8) Merge branch 'bw/kwset-use-unsigned' kwset: use unsigned char to store values with high-bit set Merge branch 'ak/t5516-typofix' t5516: correct misspelled pushInsteadOf Merge branch 'ms/submodule-update-config-doc' submodule: improve documentation of update subcommand Merge branch 'ja/clean-confirm-i18n' Add hint interactive cleaning Merge branch 'mk/diff-shortstat-dirstat-fix' diff--shortstat--dirstat: remove duplicate output Merge branch 'mg/doc-remote-tags-or-not' git-remote.txt: describe behavior without -- tags and -- no-tags Merge branch 'nd/grep-exclude-standard-help-fix' grep: correct help string for --exclude-standard Merge branch 'mr/doc-clean-f-f' Documentation/git-clean.txt: document that -f may need to be given twice Merge branch 'ye/http-accept-language' gettext.c: move get preferred languages() from http.c Sync with 2.3.2 V2.3.2 Femotes/origin/maint Git 2.3.2 Merge branch 'rj/no-xopen-source-for-cygwin' into maint Merge branch 'rs/simple-cleanups' into maint Merge branch 'mm/am-c-doc' into maint Merge branch 'ew/svn-maint-fixes' into maint Merge branch 'km/send-email-getopt-long-workarounds' into r Sync with maint Prepare for 2.3.2 Merge branch 'sb/plug-leak-in-make-cache-entry' into maint Merge branch 'jk/fast-import-die-nicely-fix' into maint Merge branch 'es/blame-commit-info-fix' into maint Merge branch 'ab/merge-file-prefix' into maint Merge branch 'ps/submodule-sanitize-path-upon-add' into Merge branch 'jk/prune-mtime' into maint Merge branch 'tc/curl-vernum-output-broken-in-7.11' into ma-Merge branch 'es/squelch-openssl-warnings-on-macosx' ii Merge branch 'jc/conf-var-doc' into maint Merge branch 'av/wincred-with-at-in-username-fix' into maint Merge branch 'ch/new-gpg-drops-rfc-1991' into maint Merge branch 'jc/remote-set-url-doc' into maint Merge branch 'ik/nack-hitman' into maint

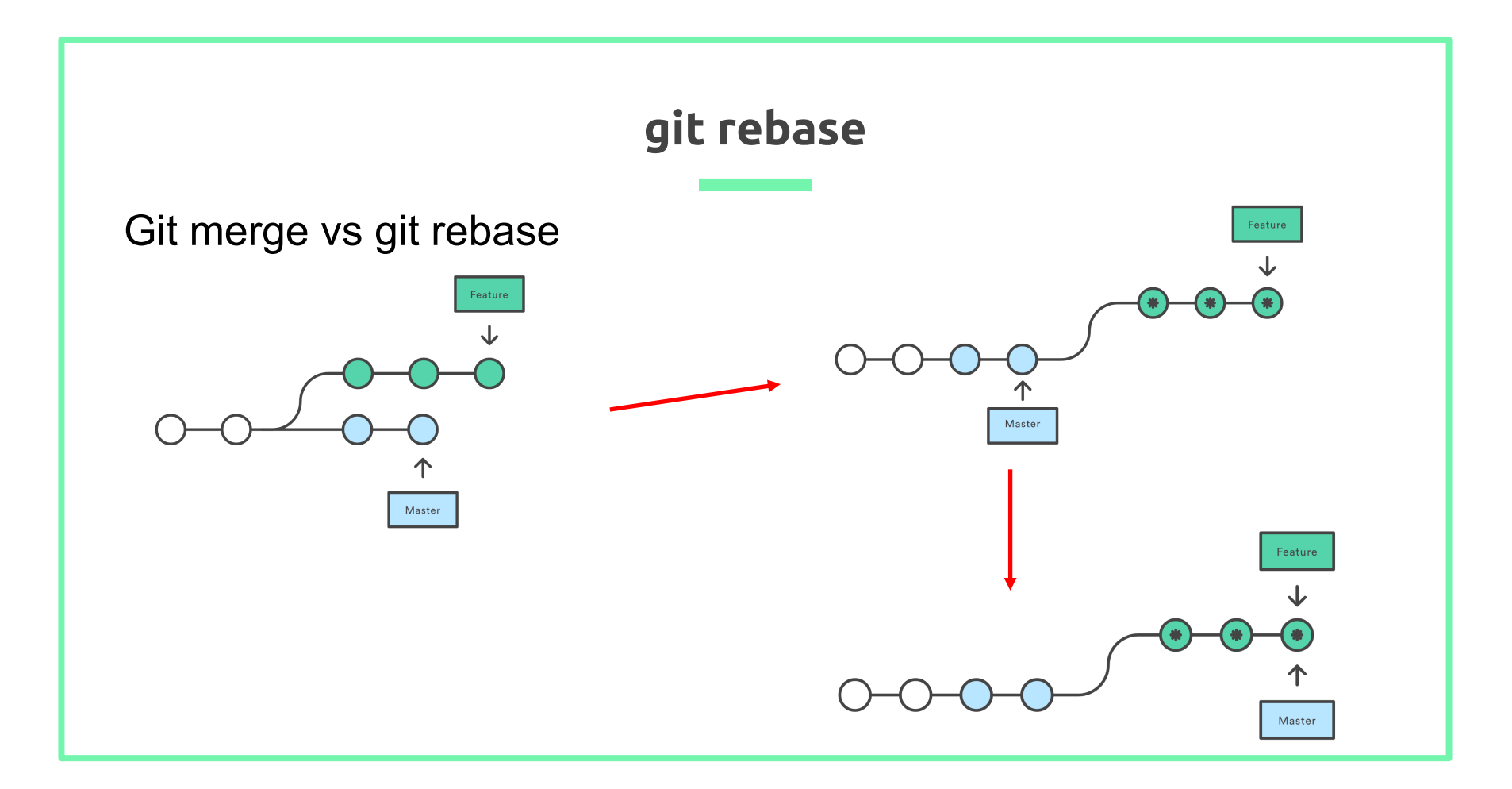

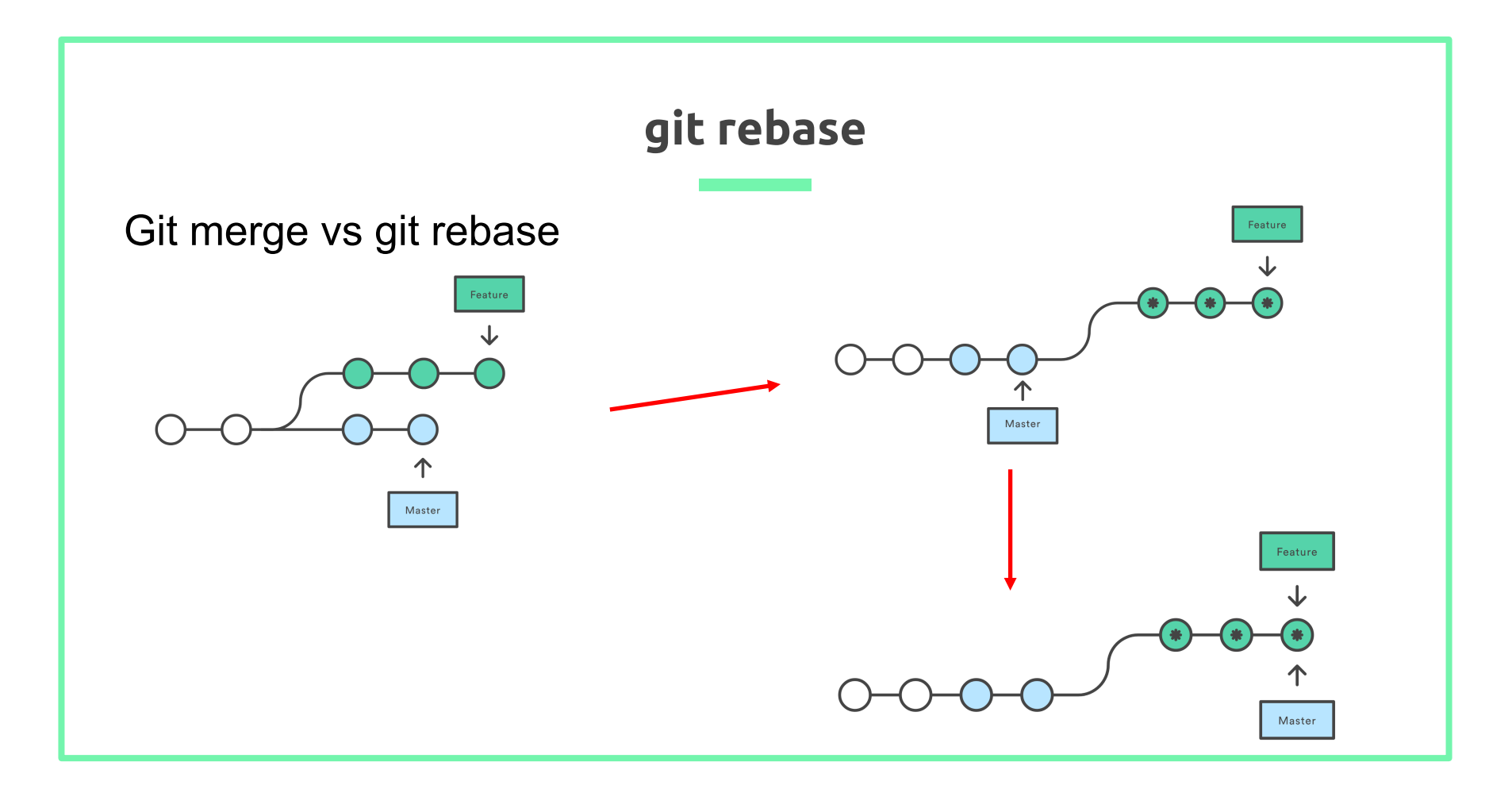

#### git rebase

[ ~ ]git log --all --graph --decorate --oneline

```
* 44cd78c (HEAD -> master) adds 7
* d1ad5e9 adds 6
   | * 6cf4d13 (feature) adds 5
   | * b7f520f adds 4
   | * 755620b adds 3
| / 
* adea689 adds 2
* 7b66d7c adds 1
```
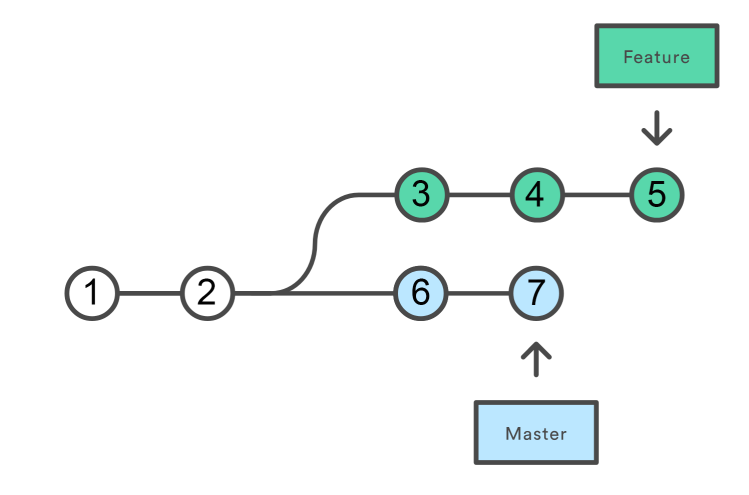

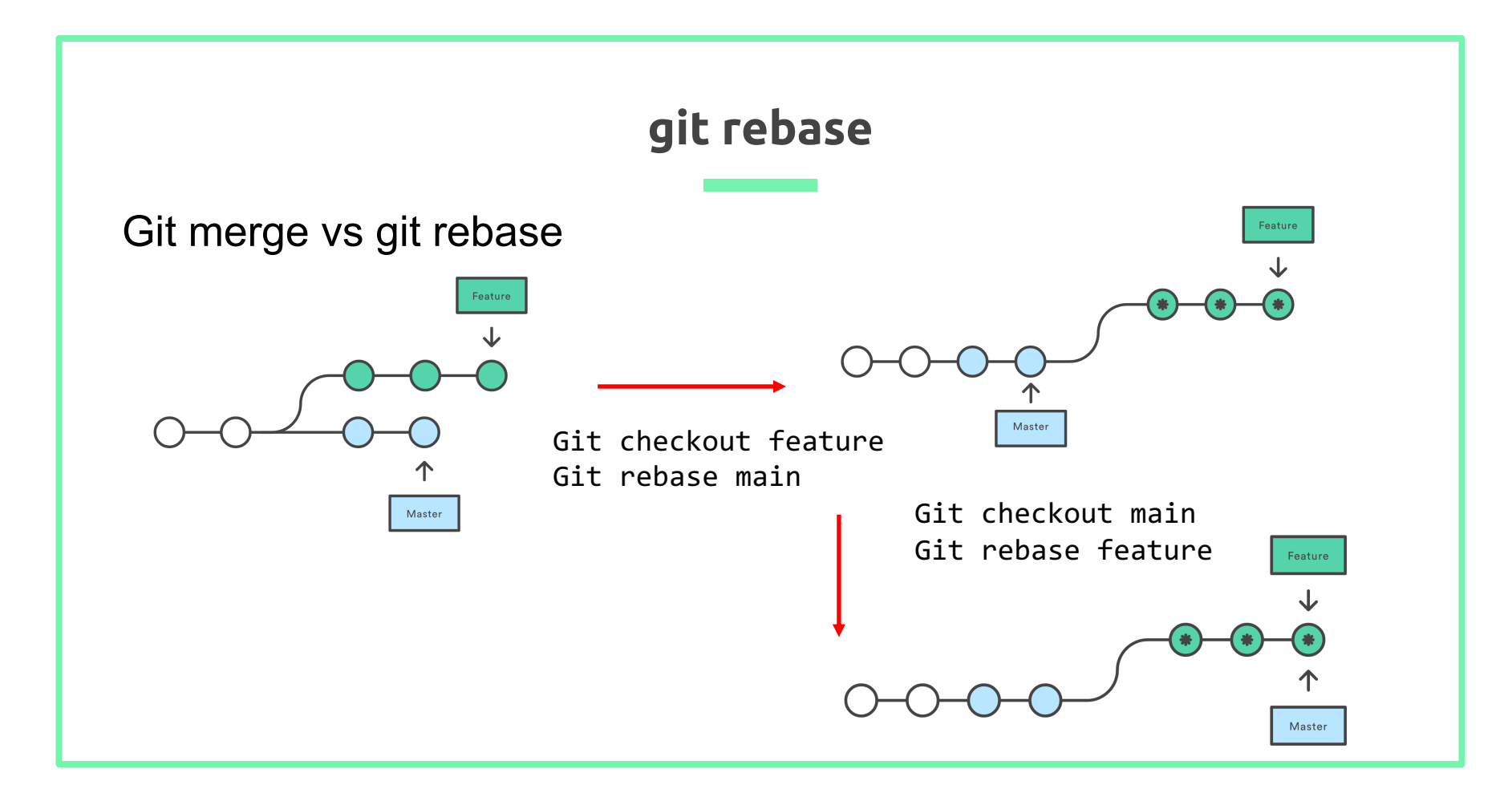

# *git reset* basics

- Allows user to modify their repository history
- Helps rollback to a specific commit
- Changes back to a specific commit in a brute-force kind of way that disrupts the commit history of a repository.
- Used on your local, private repositories, especially if the repository is shared by others

### We have the following sequence of commits  $\overline{\phantom{a}}$   $\phantom{a}$ **HEAD, Master**  $\vert$  c  $\vert$ b a.

- The above diagram is a linked list of commits
- Let's say we made 4 commits so far, A,B,C,D
- As we can see our Master and Head pointer points to our latest commit D

# *git reset* basics continued…

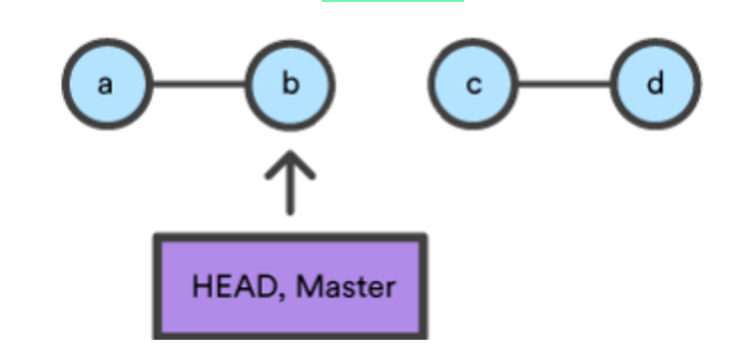

Moves both the head AND branch pointers to a specific commit and the commit history is modified.

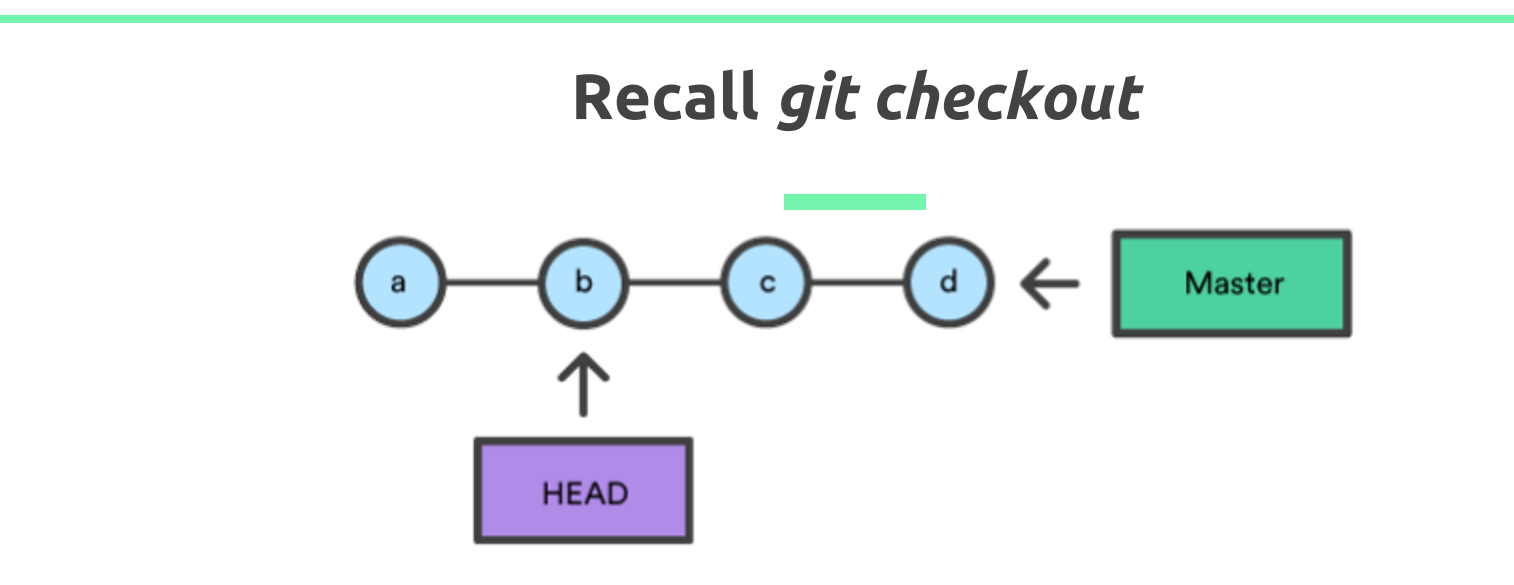

Move ONLY the HEAD pointer to a specific commit and the commit history remains untouched.

### *git reset --hard <hash>*

- Most dangerous type of reset
- Moves the head and master pointer to the target commit
- Staging area and working directory are changed to match the specific commit
- Files in the staging area prior to running this command are discarded
	- Can cause large amounts of data loss if used incorrectly

#### *git reset --soft <hash>*

- Moves the head and master pointer to the target commit
- Staging area and working directory are left untouched
	- This is generally the safest option

And if everything goes wrong:

git reset HEAD^ --hard git push -f master

(to be repeated until it works again)

I can hear the cries...

#### *git reset --mixed <hash>*

- Meant to be a median between *"--soft"* and *"--hard",*
- The DEFAULT option if a mode for reset is not specified
- Moves the head and master pointer to the target commit
- Changes the staging area to match the specific commit
- Files in the current staging area moved back to your current working directory

# Fixing a team's mistake

Demo of git reset and an introduction to git revert

# Consider the follow Repository's Commit History

```
commit cc692c48ab83425fef6aa91d0fbf3026b9ba6930 (HEAD -> main, origin/main)
Author:
       Sat Nov 7 14:46:46 2020 -0500
Date:
    Commit D
commit ad6ef2a7645daf7e66e210e3f16d1ff0a4094422
Author:
Date:
       Sat Nov 7 14:45:59 2020 -0500
    Commit C
commit 77eaeb4c66fdf94d8f7eb1c39763a5b5687ad080
Author:
Date: Sat Nov 7 14:44:37 2020 -0500
    Commit B
commit e04a637ec5cd9a031324c163772d0061e03b0279
Author:
Date: Sat Nov 7 14:41:05 2020 -0500
    Commit A
(END)
```
# Consider the same Repository's Staging Area and Working Directory

```
Test_Repo git:(main) \times git statusOn branch main
Your branch is up to date with 'origin/main'.
```

```
Changes to be committed:
  (use "git restore --staged <file>..." to unstage)
       modified: test.txt
```
#### Test\_Repo git:(main) cat test.txt Commit D

#### *git reset --hard* example

Notice how the staging area is now empty because Commit B's Staging area was empty

Test\_Repo git:(main) × git reset --hard 77eaeb4c66fdf94d8f7eb1c39763a5b5687ad080 ∣→ HEAD is now at 77eaeb4 Commit B Test\_Repo git: (main) git status lOn branch main Your branch is behind 'origin/main' by 2 commits, and can be fast-forwarded. (use "git pull" to update your local branch)

nothing to commit, working tree clean

# *git reset --hard* example continued...

Run git log to see how the list of commits has been modified.

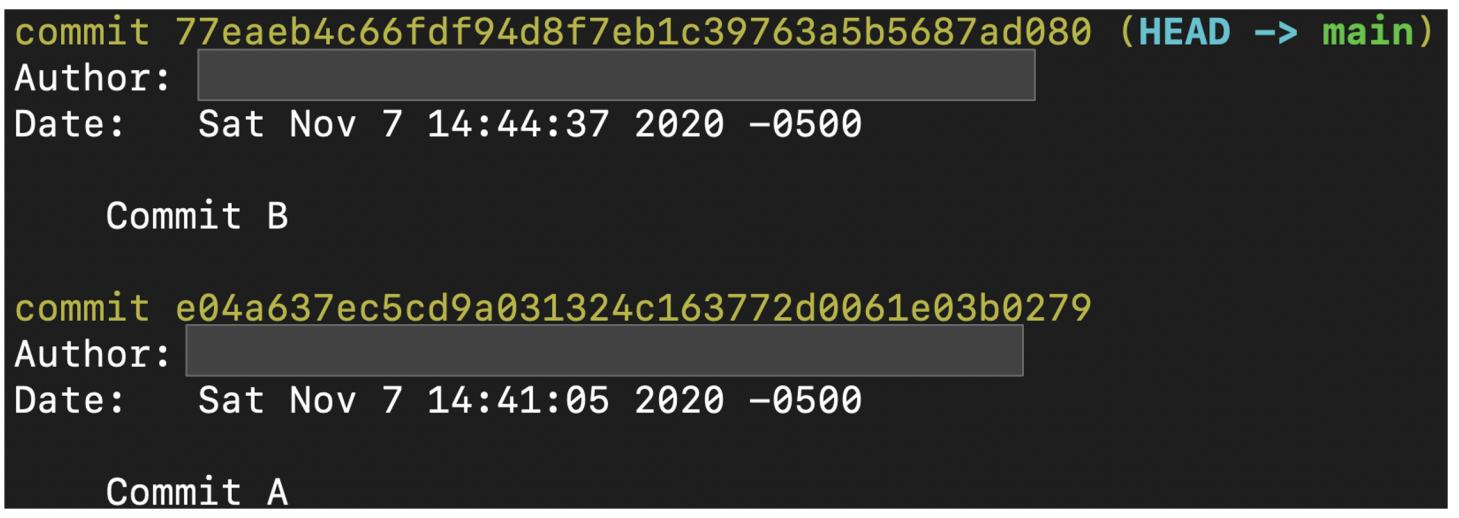

### *git reset --hard* example continued...

Notice how the working directory files have been 'reverted' and now contain a different test.txt

### → Test\_Repo git:(main) cat test.txt Commit B

#### *git reset --soft* example

Notice how the staging area remains untouched

```
Test_Repo git:(main) git reset --soft 77eaeb4c66fdf94d8f7eb1c39763a5b5687ad080
   Test_Repo git:(main) \times git statusOn branch main
Your branch is behind 'origin/main' by 2 commits, and can be fast-forwarded.
  (use "git pull" to update your local branch)
Changes to be committed:
  (use "git restore --staged <file>..." to unstage)
```

```
modified: test.txt
```
# *git reset --soft* example continued...

Notice how the log is the exact same as the log after we ran git reset --hard

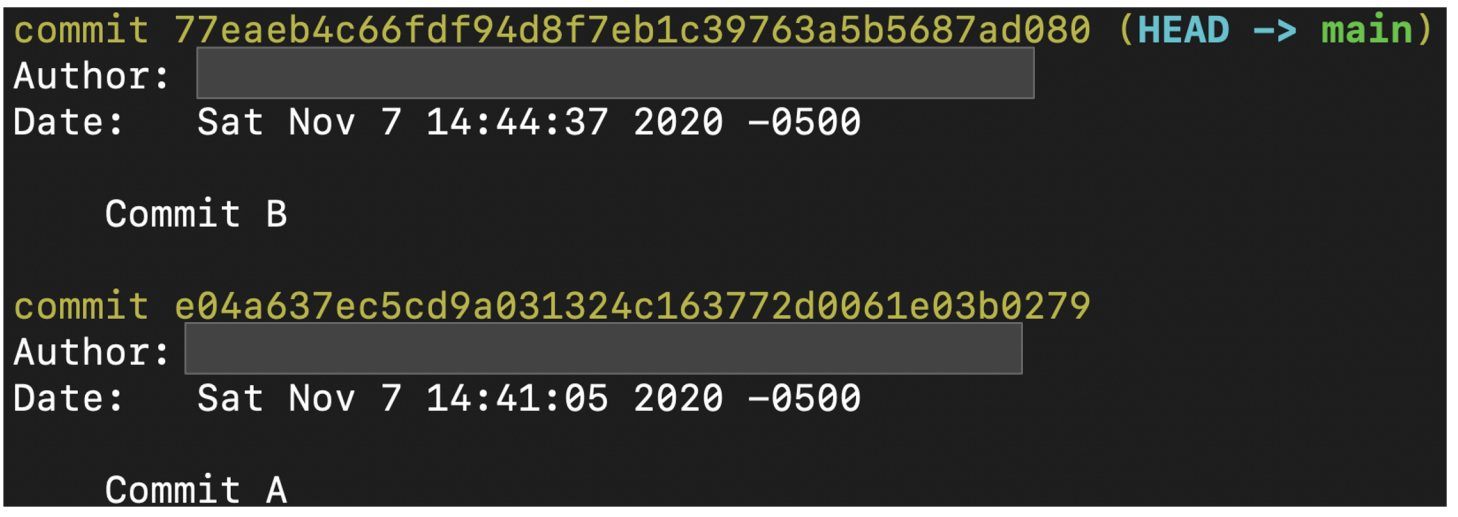

### *git reset --soft* example continued...

Notice how the working directory file has been left untouched

#### Test\_Repo git: (main) × cat test.txt  $\rightarrow$ Commit D

#### *git reset --mixed* example

Notice how the staging area is now empty because Commit B's Staging area was empty

```
Test_Repo git:(main) \times git status
On branch main
Your branch is behind 'origin/main' by 2 commits, and can be fast-forwarded.
  (use "git pull" to update your local branch)
Changes not staged for commit:
  (use "git add <file>..." to update what will be committed)
  (use "git restore <file>..." to discard changes in working directory)
        modified: test.txt
no changes added to commit (use "git add" and/or "git commit -a")
```
# *git reset --mixed* example continued...

Notice how the log is the exact same as before

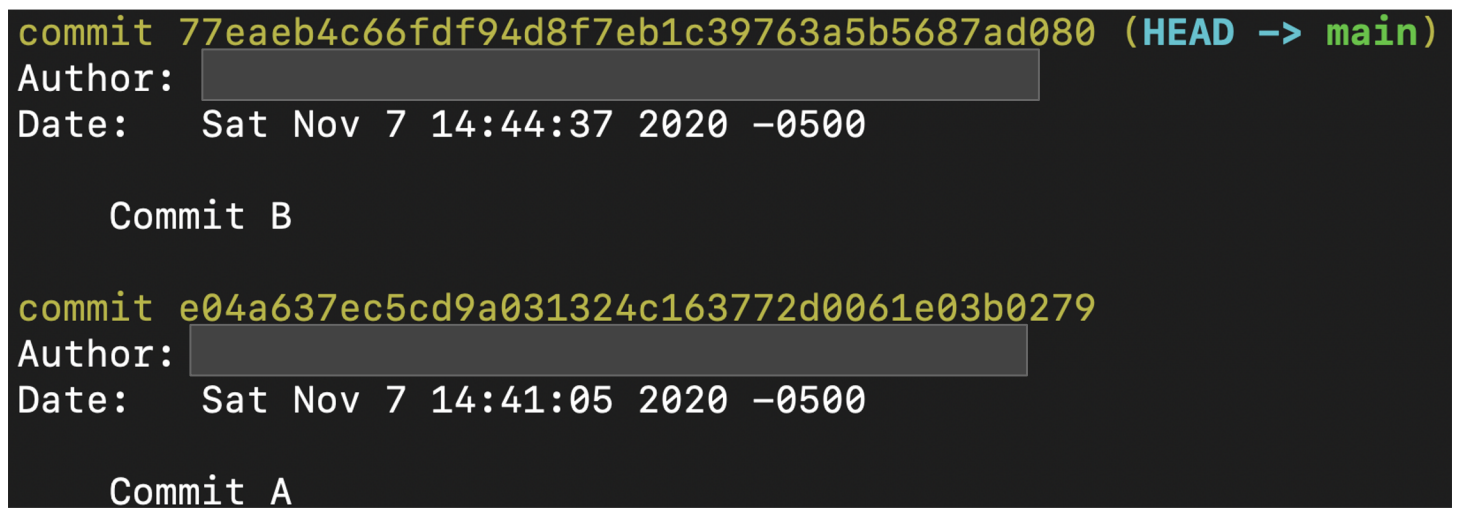

# *git reset --mixed* example continued...

Notice how the modified file we added to the staging directory is now in our working directory.

#### Test\_Repo git:(main) × cat test.txt Com

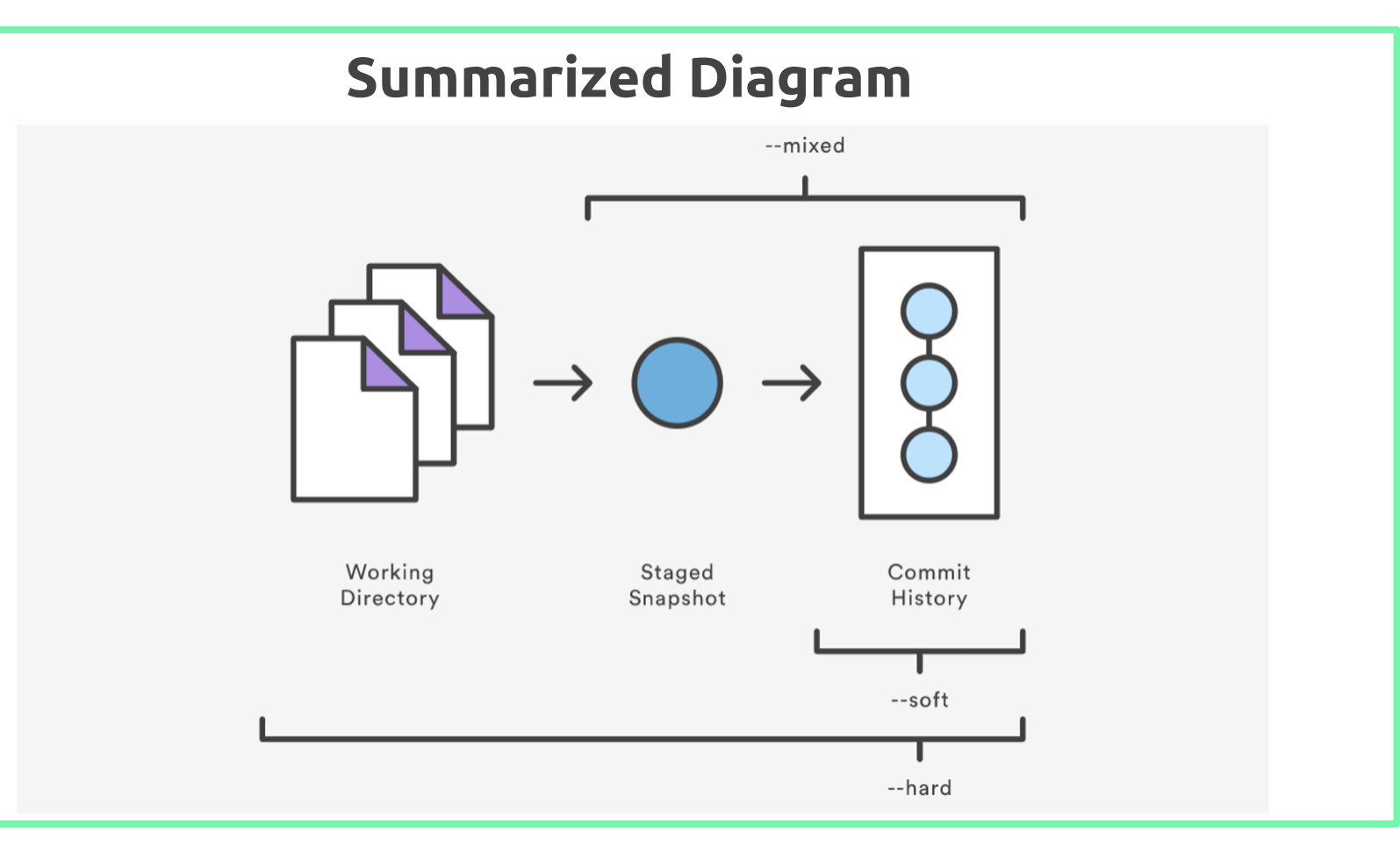

# Popular Usage of git reset:

● If ever, you add a file to the staging area but want to remove the file from staging, we run the following command: git reset HEAD TARGET-FILE

● If you ever want to abandon all local changes and start fresh with a copy of your remote repository, run git reset --hard and then git pull

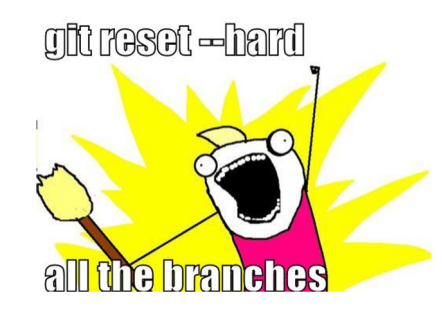

# Clicker Quiz

Which of the following commands only modify the commit history

- a) git reset --hard
- b) git reset --soft
- c) git reset --mixed
- d) git reset

# Clicker Quiz

Which of the following commands only modify the commit history

- a) git reset --hard
- b) git reset --soft
- c) git reset --mixed
- d) git reset

# *git revert*

- Used for undoing changes to a repository.
- Revert does not modify the repository history
- Makes a new commit that that reverses any changes to achieve the state of the specified commit
- Use this kind of version control on public branches instead

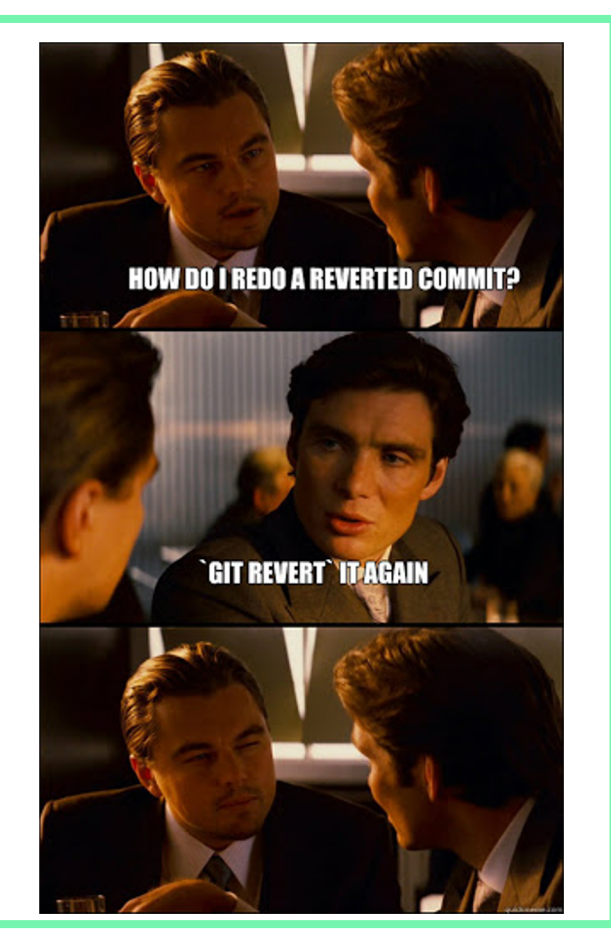

# *git revert* continued

Notice how the new head and master are essentially just a copy of the second commit

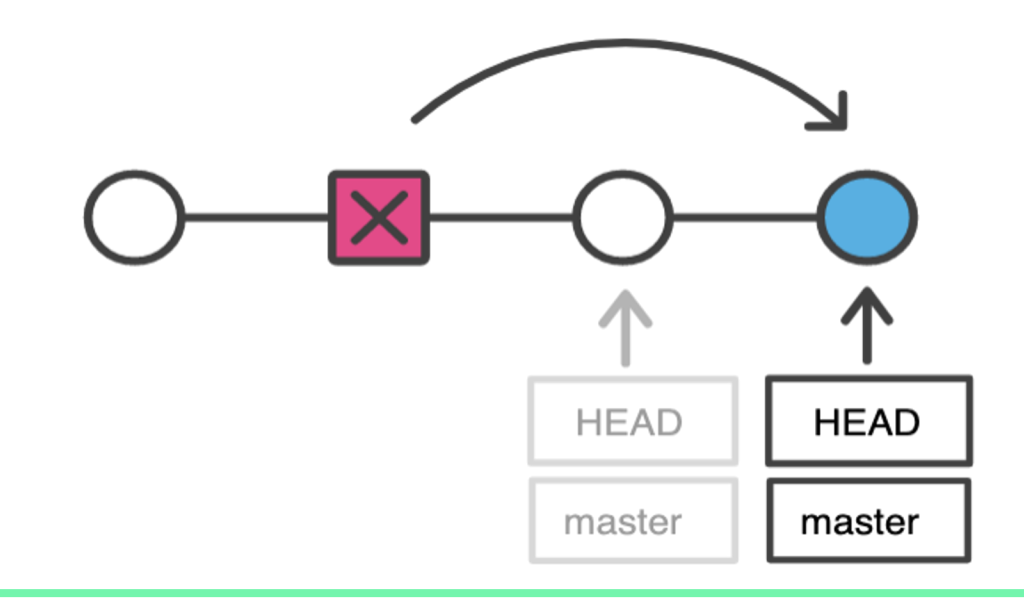

# *git revert* example

1. Consider the following situation on

Test\_Repo.

- 2. A team accidentally adds a file called random.txt
- 3. We want to revert the other team's

change in a safe manner

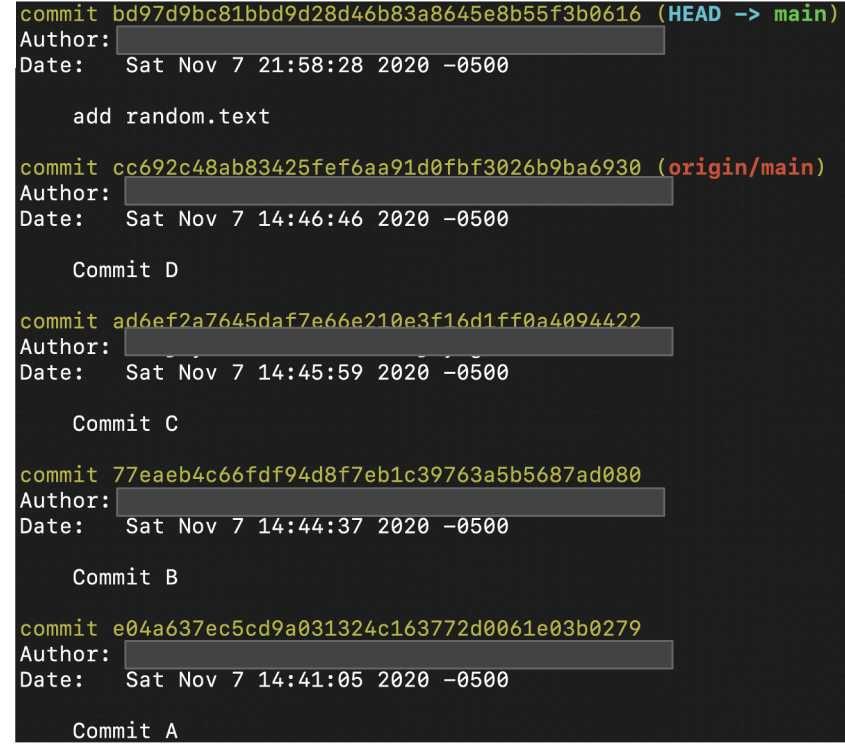

# *git revert* example

To revert the last commit, we copy the hash and use git revert <hash>

Test\_Repo git:(main) git revert bd97d9bc81bbd9d28d46b83a8645e8b55f3b0616 Removing random.txt [main 5328131] Revert "add random.text" 1 file changed, 0 insertions(+), 0 deletions(-) delete mode 100644 random.txt

> As we see below, we have reverted their addition of the file and can safely push these changes to the remote repository

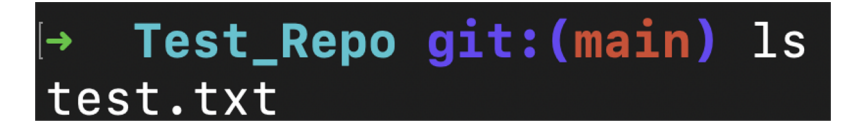

# When to use what?

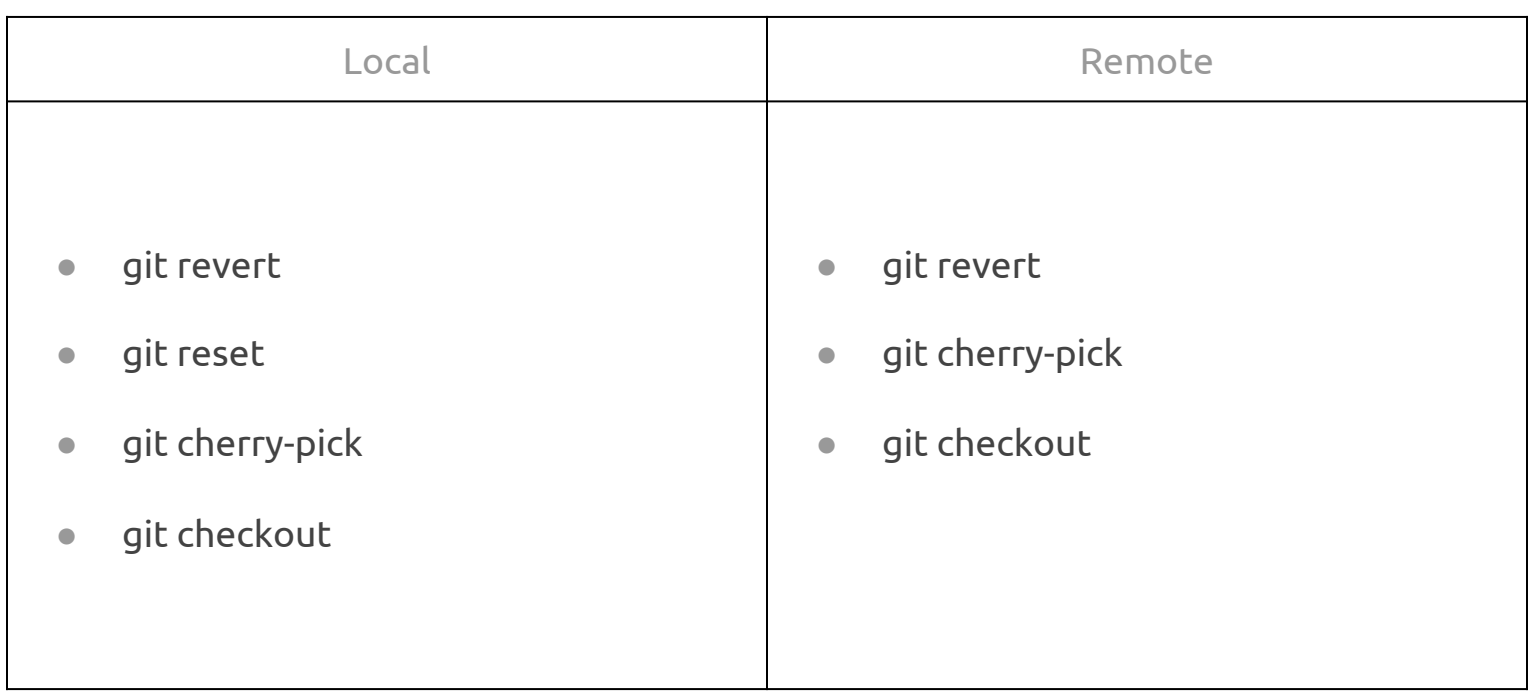

# Clicker Quiz

Fill in the blank: "git revert is \_\_\_\_\_\_\_\_\_\_ , compared to git reset"

- a) safer to use locally
- b) brute force
- c) safer to use remotely
- d) more dangerous to use remotely

# Clicker Quiz

Fill in the blank: "git revert is \_\_\_\_\_\_\_\_\_\_ , compared to git reset"

- a) safer to use locally
- b) brute force
- c) safer to use remotely
- d) more dangerous to use remotely

# Advanced Git

Advanced Git commands

#### More Git Commands

#### git commit --amend sit reflog

Modifies your most recent commit by combining changes in your staging area with your previous commit

Lists the history of updates to ref pointers in your local repository

#### git clean

Removes up untracked changes files in your repository. Keep in mind that the -n or -f flag is require

#### More Git Commands

#### git ls-files -s

Can be used with the "*- deleted*", "*--modified*", or "*- others* AND *--excludestandard*" flag to list the files of each type

#### git reset --soft HEAD~N

Removes last N by moving the current HEAD to the specified commit

#### git diff --cached

Shows specific changes in files that are currently in the staging area

# Clicker Quiz

Which of the following flags combine changes in your staging area with your previous commit?

- a) --add
- b) --readd
- c) --revert
- d) --prevamend
- e) --amend

# Clicker Quiz

Which of the following flags combine changes in your staging area with your previous commit?

- a) --add
- b) --readd
- c) --revert
- d) --prevamend
- e) --amend

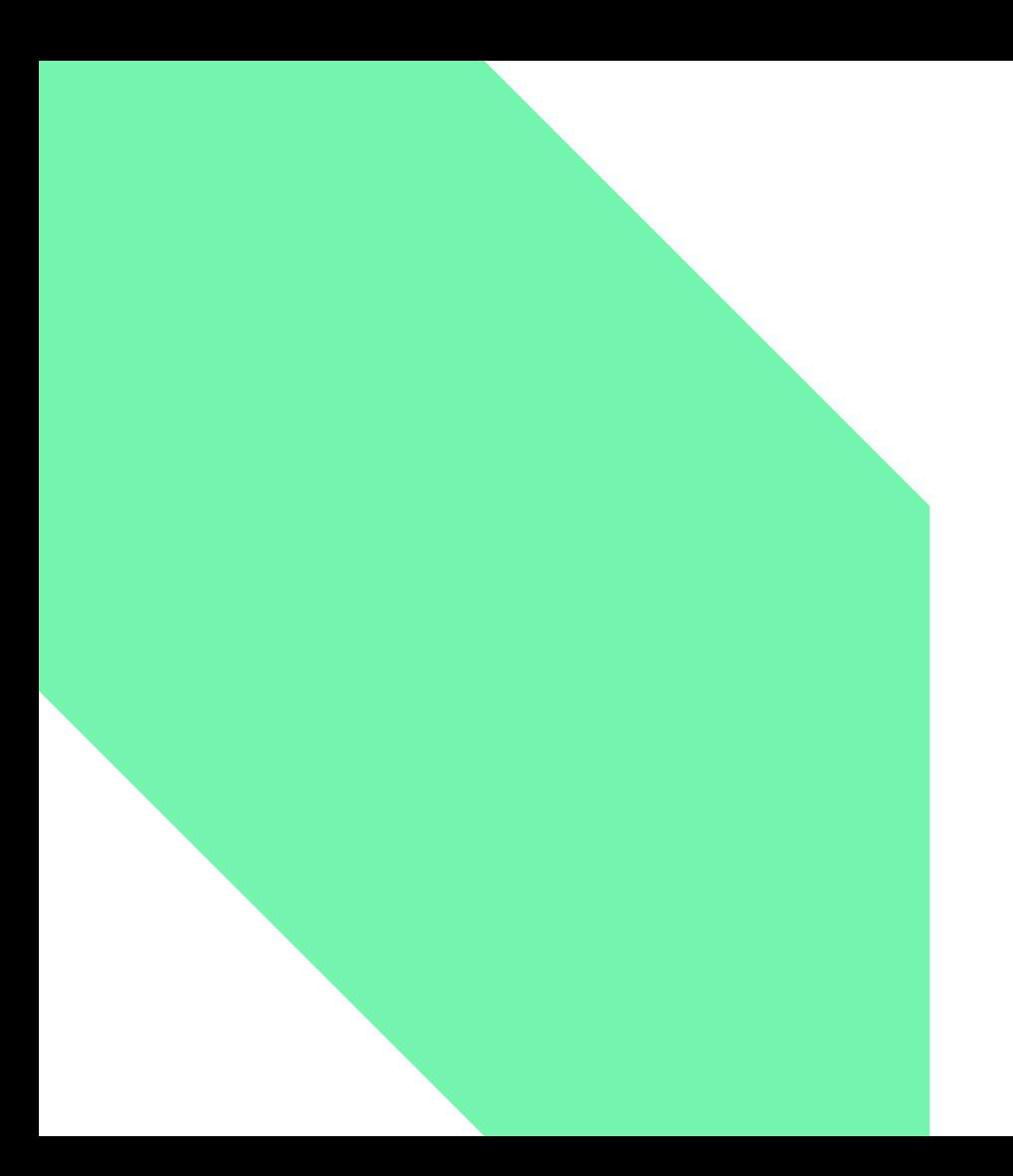

### Git Hooks

#### Git Hooks

Git can trigger custom scripts that perform certain operations. These scripts are referred to as **hooks**.

[ ~ ]**ls .git/hooks**

**pre-commit**.sample applypatch-msg.sample pre-merge-commit.sample fsmonitor-watchman.sample pre-receive.sample **post-update**.sample prepare-commit-msg.sample pre-applypatch.sample update.sample

commit-msg pre-push.sample commit-msg.sample pre-rebase.sample

#### Creating a commit-msg Hook

- [ ~ ] **cd .git/hooks**
- [ ~ ] cp commit-msg.sample commit-msg
- $[\sim]$  chmod +x commit-msg

#### commit-msg Hook

```
#!/usr/bin/env ruby
message file = ARGV[0]message = File.read(message_file)
$format = / \[ (\w+) \]<i></i>if !$format.match(message)
  puts "[POLICY] Your message is not formatted correctly"
  puts "[STANDARD] Your message should be in the format: '[module]: 
commit message' "
  exit 1
end
```
#### Test commit-msg Hook

```
[ ~ ]git commit -m 'test'
[POLICY] Your message is not formatted correctly
[STANDARD] Your message should be in the format: '[module]:
commit message'
```

```
\lceil \ \ \sim \ \ \rceil ait commit -m "[test]: testing tests"
```

```
[main 3457535] [test]: testing tests
1 file changed, 1 insertion(+)
```